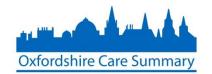

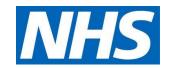

# New User application to the OCS

## **Authoriser Guidance**

NOTE: For any issues or queries regarding the online form, please contact: oxfordshire.caresummary@nhs.net

Included in this document:

- Authoriser user guidance
- Authoriser process flow (Appendix A)

Authorisers will receive an automated email advising there are applications and include key information about the applicant including: name, job role and email address.

Click on the here
 hyperlink to be taken to
 the Oxfordshire Care
 Summary login page

From: SignUp OCS (NHS CENTRAL SOUTHERN COMMISSIONING SUPPORT UNIT)

**Sent:** 13 May 2015 14:15

**To:** Atyeo Laura (NHS CENTRAL SOUTHERN COMMISSIONING SUPPORT UNIT) **Subject:** Sent by Oxfordshire Care Summary regarding a new user sign-up request

You have a new user application to approve, details as follows:

Name: Todd DavidsonJob role: Consultant

• Email: todddavidson@nhs.net

Please clic here to access the approval page, or log in the Oxfordshire Care Summary and go to the 'Manage new user signup / update requests' page.

After logging in, select
 Manage New User Sign
 Up/Update requests
 hyperlink

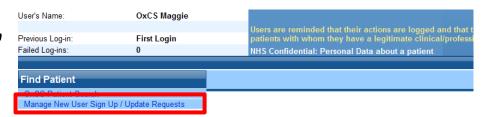

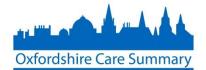

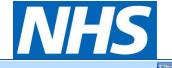

3. Click on Action

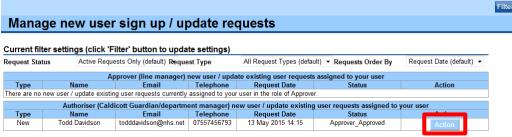

- 4. Review the applicant details and select the most appropriate action including:
  - Approve
  - Reject
  - Cancel (NOTE: selecting Cancel returns you to the previous screen)

**PLEASE NOTE:** Authorisers are accountable for their decisions. In the event of an incident or a user inappropriately accessing a patient record, the Authoriser will be consulted about the incident and the individual in question.

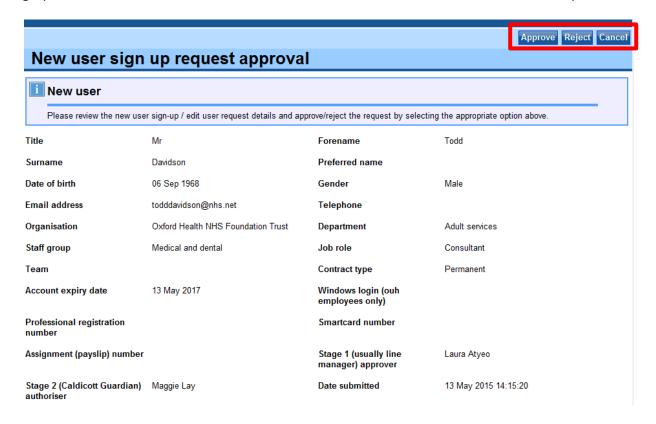

5. Click Confirm

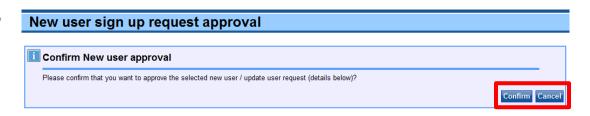

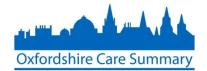

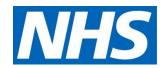

6. After completing the authorisation process, you will be taken back to the *Manage new user sign up/update* requests screen where the applicant will no longer appear. If there are any other applications to review, you will see them here.

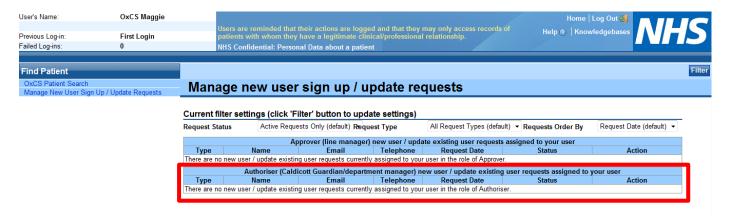

#### **Ends**

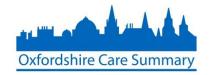

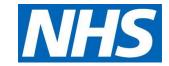

### Appendix A – Authoriser process flow

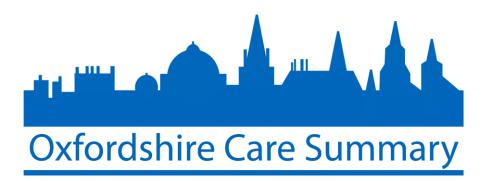

#### Approver process

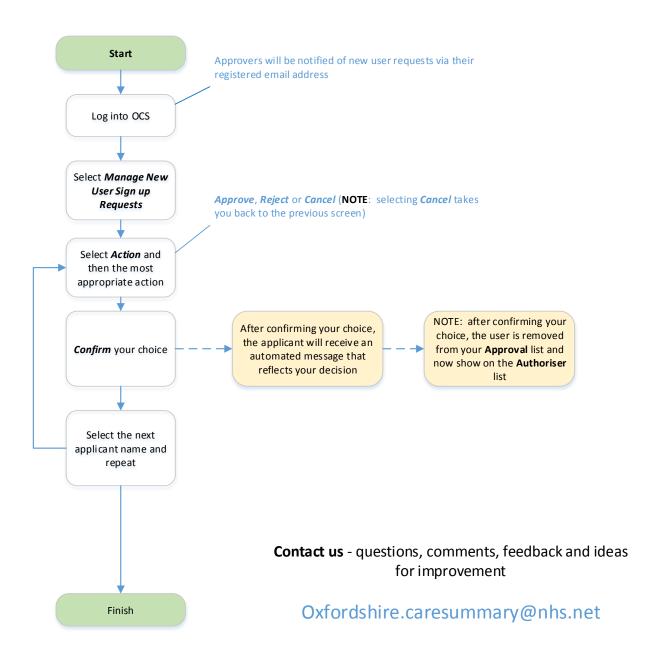